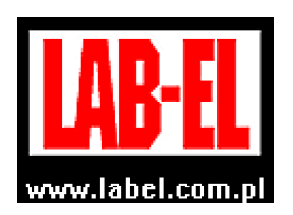

 $\overline{a}$ 

 LAB-EL Elektronika Laboratoryjna Sp.J. ul. Herbaciana 9, 05-816 Reguły tel: (022) 7536130, fax: (022) 7536135 poczta elektroniczna: info@label.pl witryna internetowa: http://www.label.pl/

# Instrukcja obsługi termometru LB**–**560E

wersja<sup>1</sup> 1.2 luty 2012 od wersji oprogramowania wewnętrznego **4r6**  program LOGGER od wersji 2.1.12

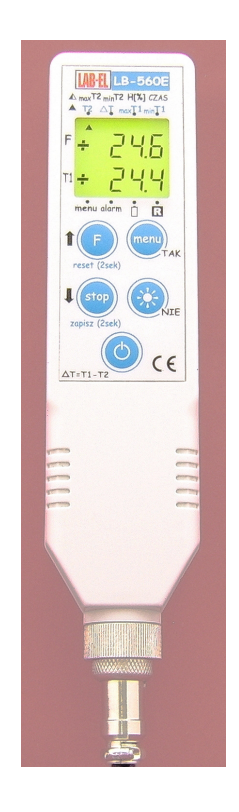

<sup>1</sup> *Nieustanny rozwój naszych produktów stwarza czasem konieczność wprowadzania zmian, które nie są opisane w niniejszej instrukcji*

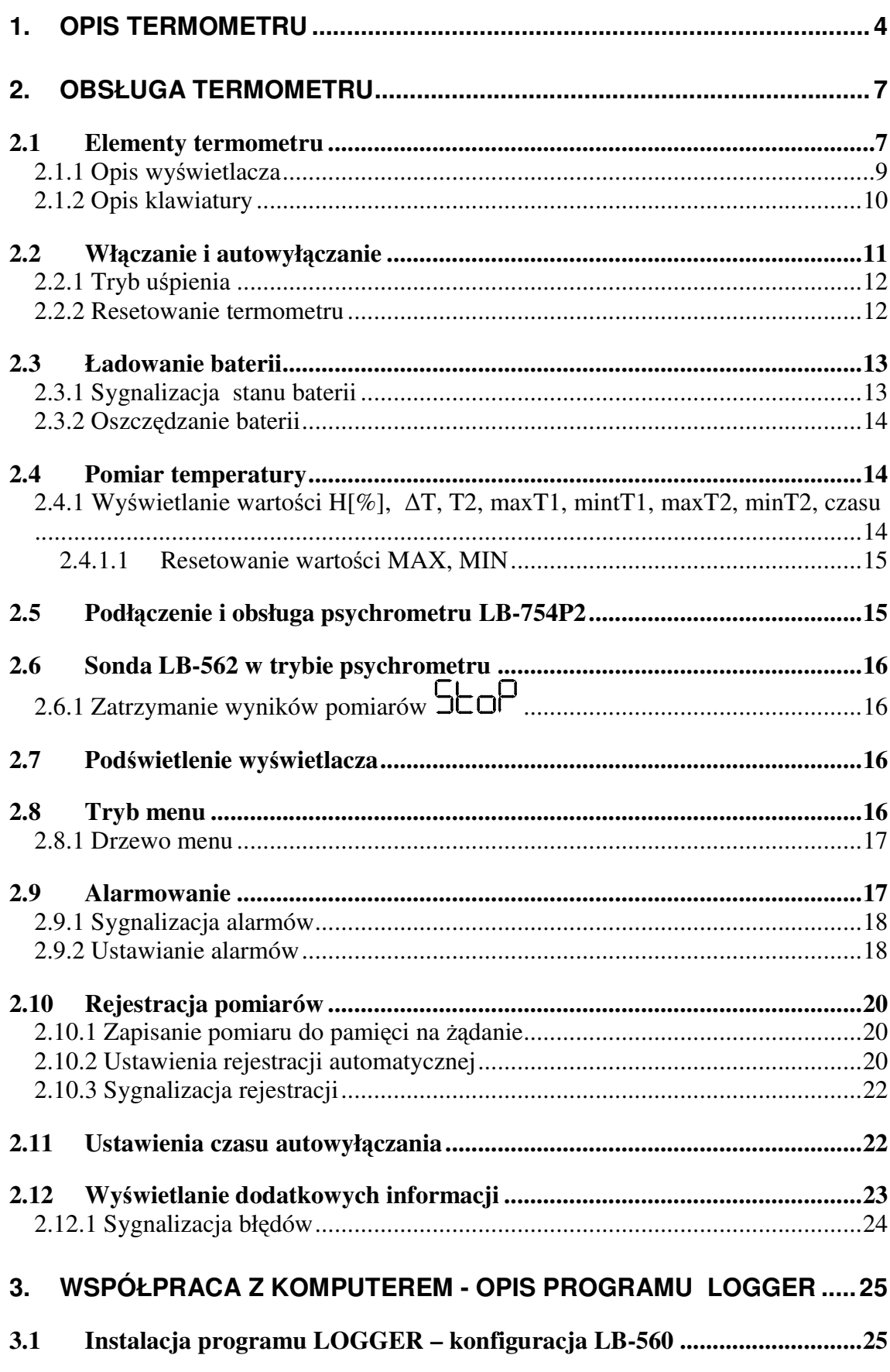

 $\overline{2}$ 

 $\overline{2}$ 

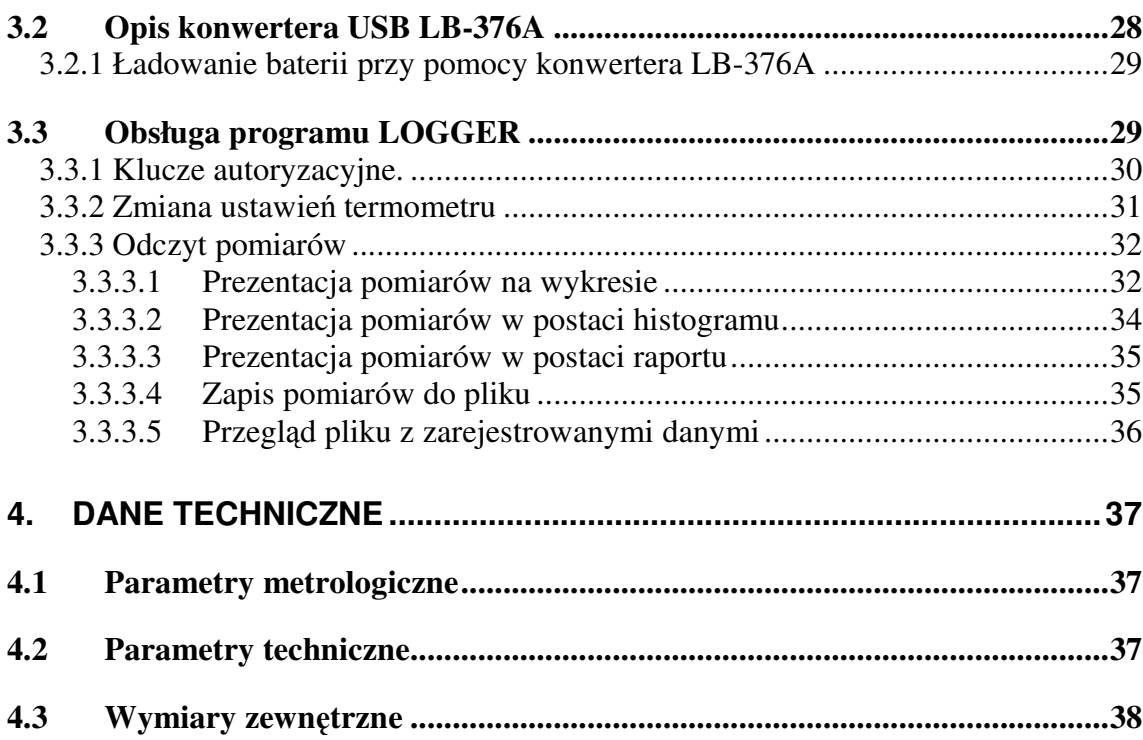

# **1. Opis termometru**

Przyrząd LB-560 służy do pomiaru temperatury różnych mediów. Występuje w trzech wersjach:

- **LB-560A** termometr z wbudowaną sondą opisany w oddzielnej instrukcji obsługi.
- **LB-560C** termometr z odłączalną sondą przewodową LB-561 opisany w oddzielnej instrukcji obsługi.
- **LB-560E** termometr dwukanałowy (psychrometr).

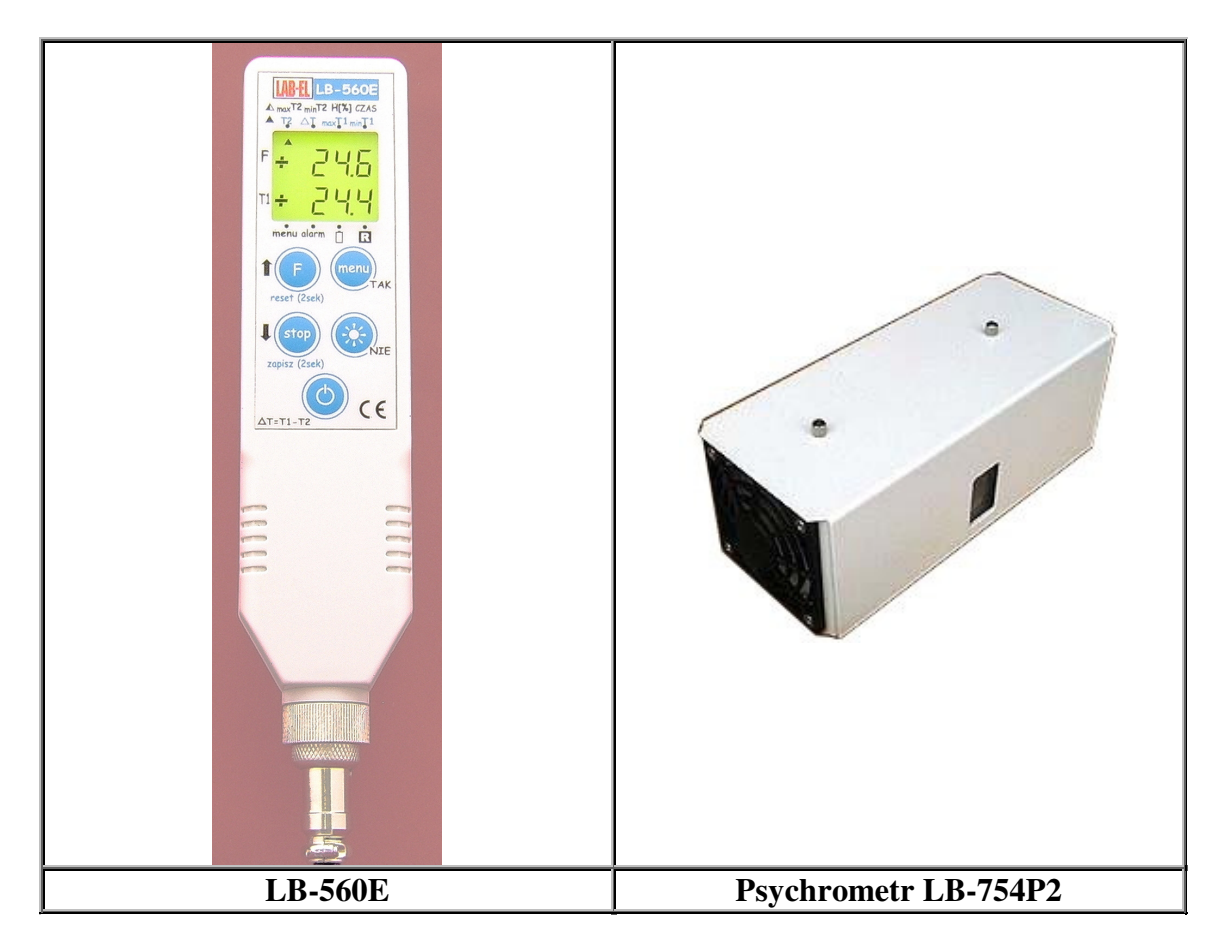

Przykładowe wersje czujników temperatury przedstawione są w Tabeli 1. Więcej wersji czujników można obejrzeć pod adresem www.label.pl/po/czujnik.html.

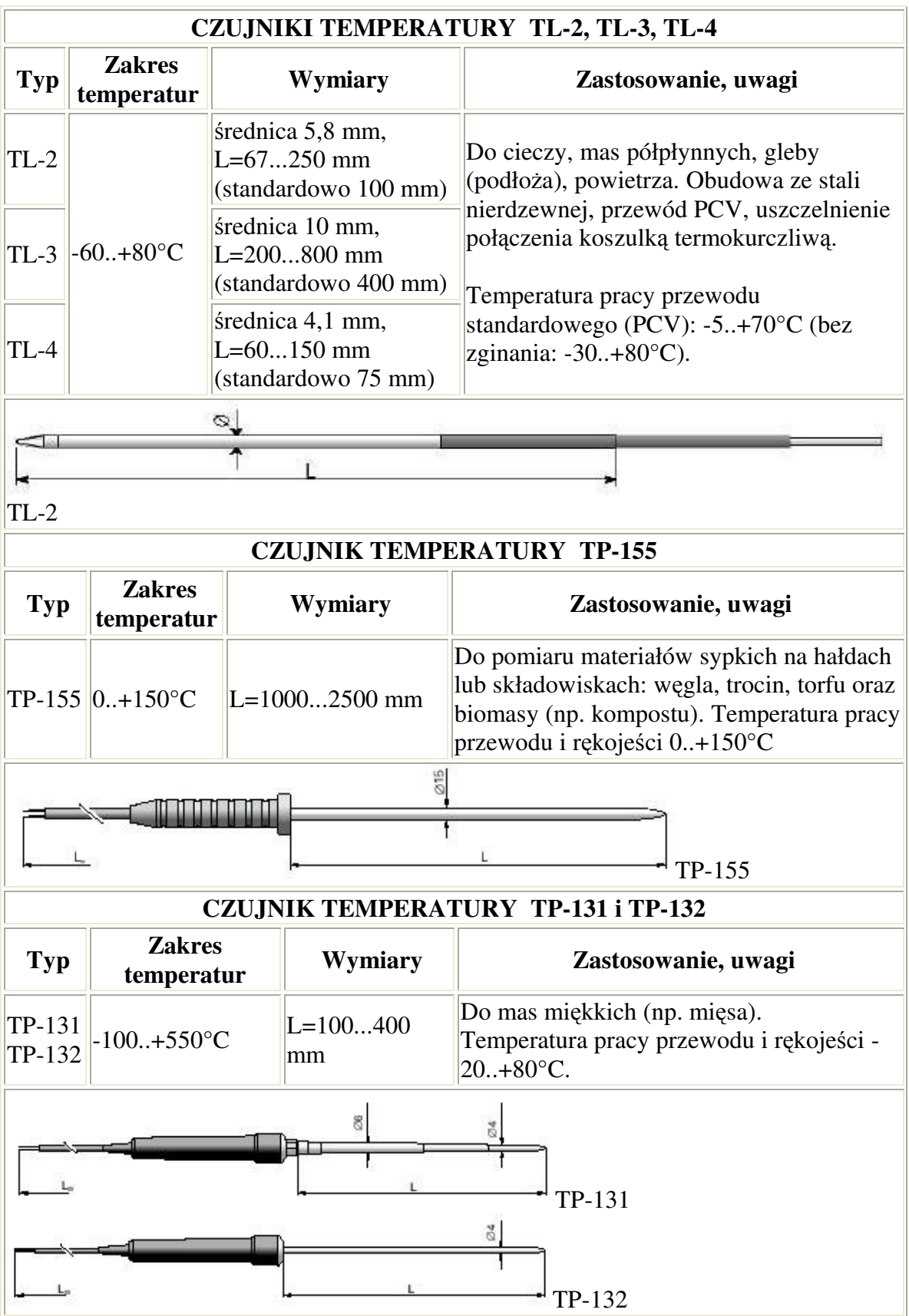

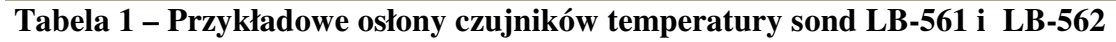

Miniaturowy termometr LB-560E służy do pomiaru temperatury różnych mediów oraz wilgotności powietrza (w trybie psychrometru). Wyposażony jest w gniazdo, do którego można podłączać wymienne sondy przewodowe:

- LB-561 jednokanałowa sonda temperatury,
- LB-562 dwukanałowa sonda temperatury,
- LB-754P2 psychrometr.

We wtyczce każdej sondy zamieszczona jest pamięć zawierająca współczynniki kalibracyjne, numer seryjny, dzięki czemu można podłączać różne sondy bez utraty dokładności pomiaru. Czujniki sond LB-561 i LB-562 wykonane są w kilkunastu wersjach różniących się wykonaniem osłony czujnika oraz zakresem pomiarowym. Przykładowe wykonania czujników przedstawione są w tabeli 1.

LB-560E to przyrząd przenośny z zasilaniem bateryjnym (z możliwością ładowania przy pomocy ładowarki oraz przez port USB komputera). Wynik pomiaru temperatury odświeżany jest kilka razy na sekundę (w trybie psychrometru raz na sekundę). Termometr może pełnić funkcję rejestratora temperatury i wilgotności – posiada wbudowaną obszerną pamięć pomiarów. W każdej chwili wynik temperatury można zatrzymać na wyświetlaczu (funkcja STOP). Miernik posiada funkcję autowyłączania – czas autowyłączania może być ustawiony w zakresie 1...30 minut. Wyposażony jest w funkcję alarmowania – przekroczenie zadanego progu temperatury i wilgotności sygnalizowane jest dźwiękowo oraz na wyświetlaczu. Można ustawić następujące alarmy:

- alarm temperatury 1 (niski i wysoki),
- alarm temperatury 2 (niski i wysoki),
- alarm różnicy temperatur (niski i wysoki),
- alarm wilgotności (niski i wysoki).

Miernik LB-560 charakteryzuje się nowoczesną konstrukcją opartą na wydajnym i oszczędnym energetycznie sterowniku mikroprocesorowym. Na podstawie znajomości nieliniowych charakterystyk czujnika temperatury (rezystor termometryczny PT1000) oraz cyfrowych danych kalibracyjnych zapamiętanych podczas wzorcowania w pamięci przyrządu i sondy, mikroprocesor wbudowany w przyrząd oblicza aktualne wyniki pomiaru temperatury. Zaletą przyrządu jest brak mechanicznych elementów kalibracyjnych (np. potencjometrów). Wzorcowanie przyrządu polega na przesłaniu przez interfejs cyfrowy do nieulotnej pamięci przyrządu i sondy danych kalibracyjnych uzyskanych we wzorcowych temperaturach. Gwarantuje to wygodę i wysoką dokładność wzorcowania oraz stabilność parametrów metrologicznych przyrządu w czasie.

Podsumowując główne cechy termometru LB-560 to:

- rejestracja temperatury i wilgotności (w trybie psychrometru):
	- o automatyczna,
	- o ręczna z klawiatury.
- przyrząd przenośny, sondy przewodowe: jednokanałowa LB-561 i dwukanałowa LB-562,
- możliwość podłączenia psychrometru LB-754P2 (pomiar wilgotności powietrza),
- dwuwierszowy podświetlany wyświetlacz,
- częste odświeżanie wyniku,
- automatyczne wyłączanie,
- sygnalizacja niskiego napięcia baterii,
- sygnalizacja przekroczenia zakresu pomiarowego,
- wyświetlanie wartości MIN, MAX, różnicy temperatur,
- alarmowanie: dźwiękowe i na wyświetlaczu,
- funkcja zatrzymania wyniku pomiaru (STOP),
- oszczędne zasilanie bateryjne (z możliwością ładowania baterii),
- interfejs USB (LB-376A),
- oprogramowanie do komputera.

# **2. Obsługa termometru**

# **2.1 Elementy termometru**

Rozmieszczenie elementów termometru, do których ma dostęp Użytkownik przedstawia Rys.1.

- A wyświetlacz ciekłokrystaliczny,
- B klawiatura,
- C gniazdo sondy LB-561 (LB-562 albo psychrometru LB-754P2),
- D gniazdo wielofunkcyjne do podłączenia:
	- o interfejsu USB LB-376A,
	- o ładowarki.

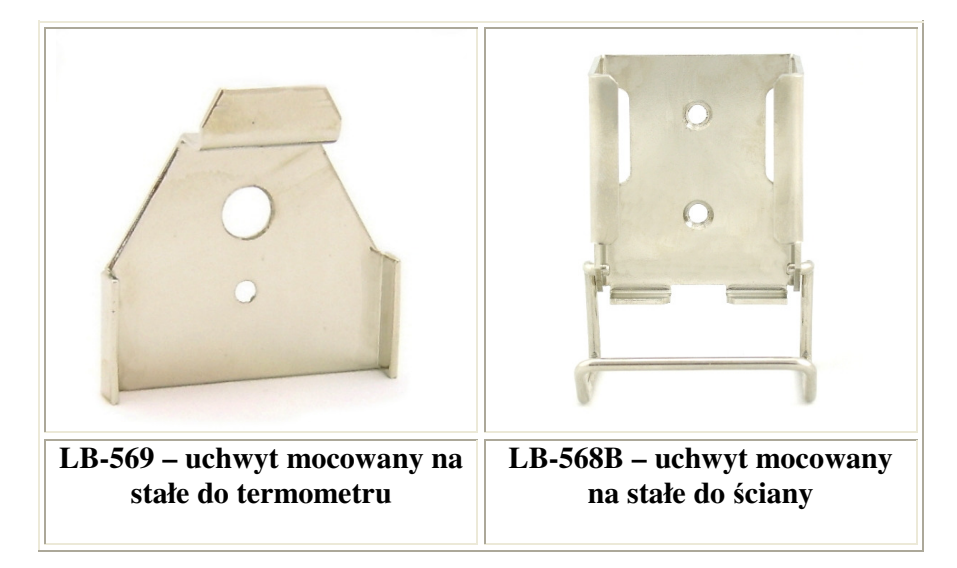

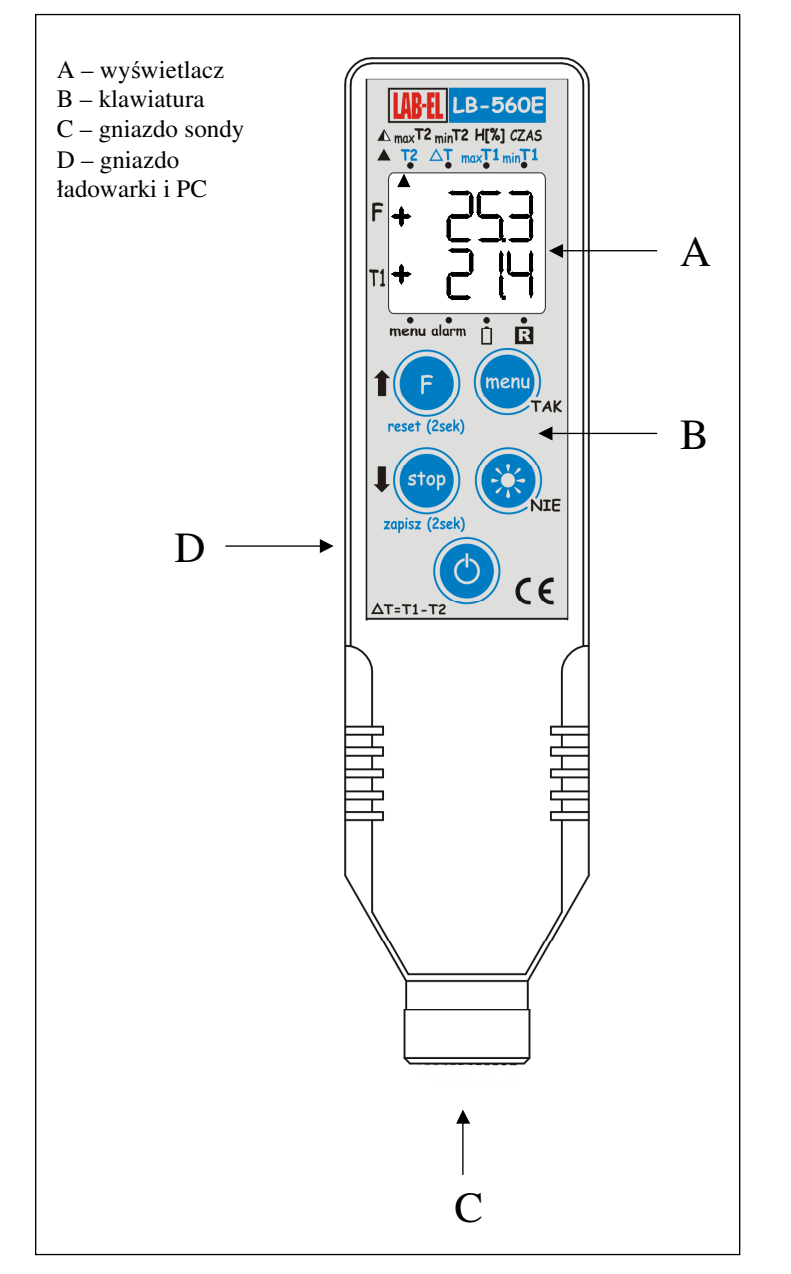

**Rys. 1 Termometr LB-560E – widok od strony klawiatury** 

W zestawie termometru LB-560E znajdują się następujące elementy:

- Termometr LB-560E,
- Ładowarka,
- Sonda LB-561, LB-562 lub psychrometr LB-754P2 na zamówienie,
- Interfejs USB LB-376A na zamówienie,
- program LOGGER na zamówienie,
- uchwyt LB-569 na zamówienie.
- uchwyt LB-568B na zamówienie.

### **2.1.1 Opis wyświetlacza**

Wygląd wyświetlacza przedstawiony jest na Rys.2

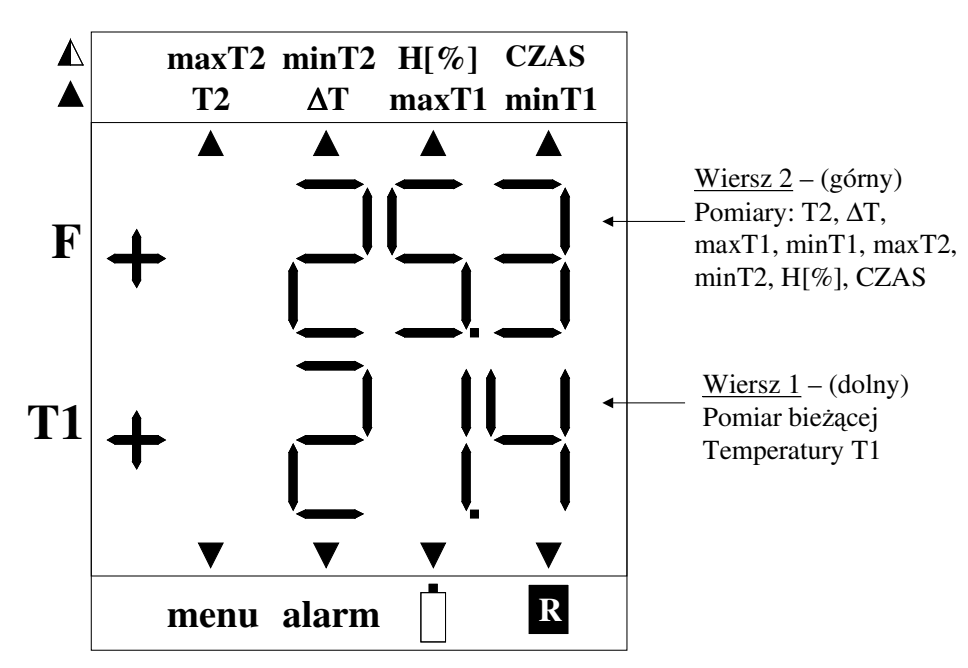

#### **Rys. 2 Wyświetlacz**

Wyświetlacz składa się z dwóch wierszy:

- Wiersz 1 (**dolny ozn. T1** ) wyświetlana jest: o bieżąca temperatura T1.
- Wiersz 2 (**górny ozn. F** ) wyświetlana jest:
	- o bieżąca temperatura T2,
	- o różnica temperatur  $\Delta T = T1-T2$ ,
	- o temperatura maksymalna 1 (max T1),
	- o temperatura minimalna 1 (min T1),
	- o temperatura maksymalna 2 (max T2),
	- o temperatura minimalna 2 (min T2),
	- o wilgotność (H[%]) w trybie psychrometru,
	- o czas (godziny, minuty).

Dodatkowo na wyświetlaczu znajdują się wskaźniki ▲, których wyświetlenie przy danym symbolu ma następujące znaczenie:

- **menu** oznacza, że włączony jest tryb menu,
- **alarm**
	- o ciągłe wyświetlanie oznacza, że funkcja alarmowania jest aktywna,
	- o szybkie miganie oznacza przekroczenie któregoś z progów alarmowych.
- symbol
	- o informuje o stanie baterii więcej informacji w rozdziale Ładowanie baterii.
- symbol **R**
	- $\circ$  ciągłe wyświetlanie oznacza, że rejestracja pomiarów jest uaktywniona,
	- o wolne miganie oznacza **tryb uśpienia** pomiary wyświetlane na wyświetlaczu są odświeżane co interwał rejestracji, klawiatura jest nieaktywna (oprócz przycisku $\mathbf{\hat{O}}$ ).
- wyświetlenie wskaźnika przy symbolach **T2, ∆T, maxT1, minT1** oznacza:
	- o **T2** wyświetlana jest temperatura T2,
	- o **∆T** wyświetlana jest róŜnica temperatur T1-T2,
	- o **maxT1**  wyświetlana jest temperatura 1 maksymalna,
	- o **minT1**  wyświetlana jest temperatura 1 minimalna.
- wyświetlenie migającego wskaźnika  $\triangle$  przy symbolach **maxT2**, **minT2**, **H[%], CZAS** oznacza:
	- o **maxT2** wyświetlana jest temperatura 2 maksymalna,
	- o **minT2**  wyświetlana jest temperatura 2 minimalna,
	- o **H[%]** wyświetlana jest wilgotność powietrza (tylko w trybie psychrometru),
	- o **CZAS** wyświetlany jest czas (godziny.minuty).

# **2.1.2 Opis klawiatury**

Termometr LB-560E wyposażony jest w pięcioprzyciskową klawiaturę (patrz Rys.1). Znaczenie przycisków klawiatury zależy od tego w jakim trybie działa klawiatura. Są dwa tryby działania klawiatury:

- tryb pomiarów **niebieski** opis przycisków,
- tryb menu **czarny** opis przycisków.

Tryb pomiarów jest domyślny po włączeniu termometru. Tryb menu uruchamia się przyciskiem menu. Po wyjściu z trybu menu miernik wraca do trybu pomiarów.

W **trybie pomiarów (niebieski opis)** przyciski mają następujące znaczenie:

- $\mathbf{\hat{U}}$  włączanie i wyłączanie termometru,
- $*$  włączanie i wyłączanie podświetlenia,
- F przycisk ma dwie funkcje:
	- o krótkotrwałe naciśnięcie przycisku służy do zmiany wyświetlanego pomiaru na górnym wierszu wyświetlacza,
	- o przytrzymanie przez 2 sekundy tego przycisku powoduje reset wartości MIN, MAX; pod przyciskiem jest opis tej funkcji – reset (2sek).
- menu wejście w tryb menu,
- stop przycisk ma dwie funkcje:
	- o krótkotrwałe naciśnięcie przycisku powoduje zatrzymanie wyniku pomiarów (sygnalizowane jest wyświetlaniem napisu StoP na przemian z zatrzymanymi pomiarami),
	- o przytrzymanie przez 2 sekundy przycisku powoduje zapis pomiaru do pamięci termometru; pod przyciskiem jest opis tej funkcji – zapisz (2sek).

W **trybie menu (czarny opis)** przyciski mają następujące znaczenie:

- ↑ strzałka w górę, służy do wybierania opcji menu lub do ustawiania różnych parametrów w menu (zwiększanie parametru),
- **↓** strzałka w dół, służy do wybierania opcji menu, lub do ustawiania różnych parametrów w menu (zmniejszanie parametru),
- TAK wejście do wybranej opcji menu lub zatwierdzenie ustawianego parametru w menu,
- NIE wyjście z menu (lub przejście o poziom wyżej w menu).

# **2.2 Włączanie i autowyłączanie**

Włączenie/wyłączanie termometru następuje przy pomocy przycisku  $\bullet$ . Termometru nie da się wyłączyć gdy podłączona jest ładowarka. Po włączeniu termometru na wyświetlaczu wyświetli się przez chwilę wersja termometru oraz wersja oprogramowania wewnętrznego np.:

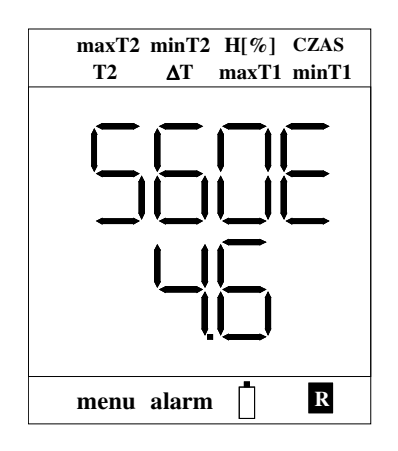

Oznacza to, że Użytkownik posiada termometr LB-560E o wersji oprogramowania wewnętrznego 4.6.

W czasie wyświetlania wersji termometru przeprowadzane są wstępne testy przyrządu i ewentualnie wyświetlają się wykryte błędy (patrz rozdział Wyświetlanie dodatkowych informacji).

Miernik wyposażony jest w funkcję **autowyłączania** – domyślnie autowyłączanie następuje po upływie 5 minut od ostatniego naciśnięcia dowolnego przycisku na klawiaturze. Czas autowyłączania można ustawiać w zakresie 0...30 minut. Ustawienie zerowego czasu autowyłączania oznacza, że autowyłączanie jest nieaktywne. Ustawienie czasu autowyłączania wykonuje się w trybie menu oraz przy pomocy programu LOGGER – co jest opisane w kolejnych rozdziałach instrukcji.

Funkcja autowyłączania jest nieaktywna w następujących przypadkach:

- w trakcie komunikacji z programem LOGGER,
- gdy do termometru podłączona jest ładowarka,
- gdy ustawiona jest rejestracja pomiarów i zapisane jest 100 % pamięci (w trybie rejestracji do zapełnienia),
- gdy zostanie wykryty alarm,
- gdy interwał rejestracji jest mniejszy lub równy 5 sekund,
- gdy baterie są na granicy wyczerpania.

### **2.2.1 Tryb uśpienia**

Tryb uśpienia aktywuje się tylko gdy włączona jest rejestracja. W trybie uśpienia mimo wyłączenia miernika na wyświetlaczu wyświetlają się ostatnio zarejestrowane pomiary. W trybie tym:

- klawiatura jest nieaktywna oprócz przycisku $\mathbf{\mathcal{O}}$ ,
- pomiary na wyświetlaczu aktualizowane są co interwał rejestracji,
- tryb uśpienia sygnalizowany jest przez wolne miganie wskaźnika  $\blacktriangle$  przy symbolu  $\mathbf{R}$
- tryb uśpienia nie aktywuje się gdy interwał rejestracji jest mniejszy lub równy 5 sekund.

Wyjście z trybu uśpienia następuje po naciśnięciu przycisku  $\mathbf{\mathcal{O}}$  (tak jak przy włączaniu termometru). Miernik automatycznie wyjdzie z trybu uśpienia jeżeli zostanie wykryty alarm (jeżeli alarmowanie jest włączone).

### **2.2.2 Resetowanie termometru**

W przypadku gdy termometr "zawiesi się" – nie będzie reagował na przyciski klawiatury należy przeprowadzić resetowanie:

- Położyć termometr na stabilnej podstawie (np. na stole), nacisnąć przyciski F oraz menu i cały czas trzymać.
- Podłączyć ładowarkę do gniazda D oznaczonego na Rys.1 na wyświetlaczu wyświetli się napis:

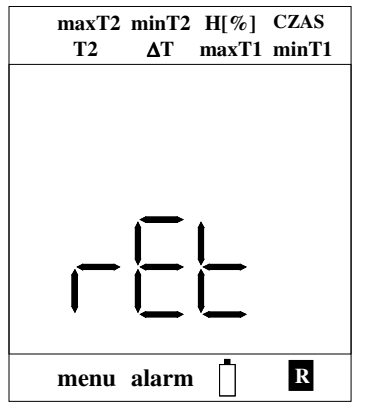

oraz włączy się podświetlenie.

• Zwolnić przyciski F oraz menu a następnie odłączyć ładowarkę i ponownie ją podłączyć – termometr powinien się zresetować.

Resetowanie termometru powoduje, że niektóre wcześniejsze ustawienia przyjmują wartości domyślne:

• Zegar zostaje ustawiony na 1 stycznia 2000 roku na godzinę 1.00 – jest to sygnalizowane jako błąd nieustawionego zegara,

• Wartości MAX, MIN zostają zresetowane.

Resetowanie miernika należy również przeprowadzić gdy wyświetlacz jest wygaszony i termometru nie można włączyć.

#### **2.3 Ładowanie baterii**

Baterie można naładować przy pomocy ładowarki lub przy pomocy konwertera USB LB-376A (patrz rozdział Opis konwertera USB LB-376A). Nie ma potrzeby formatowania baterii ani konieczności zawsze pełnego naładowania. Możliwe jest podłączenie ładowarki na stałe do termometru – nie nastąpi przeładowanie baterii. Aby naładować baterie do pełnej pojemności należy:

- Podłączyć ładowarkę do gniazda oznaczonego jako D na Rys.1 powinien uaktywnić się wskaźnik  $\blacktriangle$  przy symbolu  $\Box$ , wskaźnik będzie wolno migał – oznacza to ładowanie baterii,
- Pozostawić ładowarkę na 15 godzin (30 godzin gdy włączone jest podświetlenie) lub odczekać aż wskaźnik ▲ przestanie migać,
- Wskazane jest aby baterie ładować w temperaturze pokojowej,
- Należy używać tylko **oryginalnej** ładowarki, która jest na wyposażeniu termometru.

#### **2.3.1 Sygnalizacja stanu baterii**

Symbol  $\Box$  służy również do sygnalizacji niskiego napięcia baterii. Możliwe są następujące stany tego wskaźnika:

- ładowarka podłączona:
	- o wolne miganie baterie są w trakcie ładowania,
	- o ciągłe wyświetlanie baterie są naładowane.
- ładowarka odłączona:
	- o szybkie miganie i sygnał dźwiękowy co 5 sekund oznacza, że baterie są na granicy wyczerpania ale jeszcze można wykonywać pomiary,
	- o jak dodatkowo w trybie pomiarów na wyświetlaczu wyświetla się napis

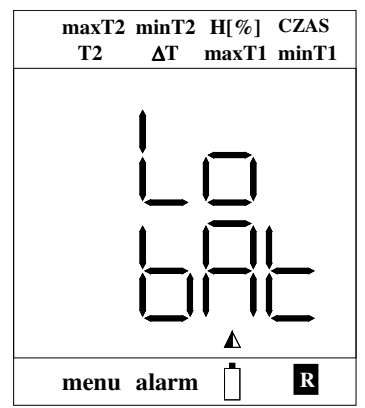

oznacza to, że baterie są wyczerpane – nie można wykonywać pomiarów.

Nie wskazane jest doprowadzanie do pełnego rozładowania baterii – spowoduje to reset termometru i niektóre wcześniejsze ustawienia przyjmą wartości domyślne.

Ładowanie termometru gdy włączone jest podświetlenie wydłuża czas ładowania **dwukrotnie**.

### **2.3.2 Oszczędzanie baterii**

Jeżeli niepotrzebne jest zbyt częste odświeżanie na wyświetlaczu wyników pomiarów można włączyć rejestrację z ustalonym interwałem (od niego zależy jak często jest odświeżany wynik na wyświetlaczu). Trzeba również włączyć nadpisywanie pomiarów aby nie było sygnalizacji przepełnienia pamięci. Wynik pomiaru na wyświetlaczu będzie odświeżany tylko co interwał rejestracji (np. co jedną minutę) – dzięki temu nie będzie potrzeby zbyt częstego ładowania baterii. Interwał nie może być mniejszy lub równy 5 sekund – w przeciwnym razie miernik nie wejdzie w stan uśpienia.

Im większy jest interwał rejestracji tym na dłużej wystarczy baterii (mniejsza częstotliwość ładowania).

### **2.4 Pomiar temperatury**

Bieżące wskazania temperatury T1 wyświetlane są na dolnym wierszu wyświetlacza. Aby zmierzyć temperaturę dowolnego medium należy:

- Wyłączyć termometr i podłączyć sondę LB-561 (LB-562) do gniazda C oznaczonego na Rys.1,
	- o Należy zwrócić uwagę na właściwe podłączenie sondy, wtyczkę można wsunąć w gniazdo tylko w odpowiedniej pozycji tak aby "pilot" w gnieździe trafił na wgłębienie we wtyczce, niewłaściwe podłączenie sondy będzie sygnalizowane błędem – patrz rozdział Sygnalizacja błędów.
- Włączyć termometr po wyświetleniu wersji termometru na dolnym wierszu wyświetlacza pojawi się bieżące wskazanie temperatury T1 (temperatura T2 wyświetlana jest na górnym wierszu wyświetlacza – patrz rozdział poniżej),
- Zanurzyć czujnik temperatury w mierzonym medium, odczekać na ustabilizowanie się pomiaru i odczytać zmierzoną wartość temperatury,
- **Uwaga! nie można odłączać/podłączać sondy LB-561 (LB-562) gdy termometr jest włączony** – grozi to uszkodzeniem danych kalibracyjnych zapisanych w sondzie (konieczne będzie przekazanie sondy do serwisu) oraz nieprawidłowym pomiarem wartości MAX, MIN).

## **2.4.1 Wyświetlanie wartości H[%], ∆T, T2, maxT1, mintT1, maxT2, minT2, czasu**

Na górnym wyświetlaczu wyświetlane są:

- temperatura bieżąca T2,
- różnica temperatur  $\Delta T = T1-T2$ ,
- temperatura maksymalna 1 (max T1),
- temperatura minimalna 1 (min T1),
- temperatura maksymalna 2 (max T2),
- temperatura minimalna 2 (min T2),
- wilgotność  $(H[\%]) w$  trybie psychrometru,
- czas (godziny, minuty).

Zmiany wyświetlanej wartości dokonuje się przy pomocy przycisku F. O tym, która wartość jest aktualnie wyświetlana informuje wyświetlony wskaźnik  $\blacktriangle$  przy danej wartości (lub migający wskaźnik  $\triangle$ ) np. w poniższym przykładzie wyświetla się wartość minimalna temperatury 2 (minT2):

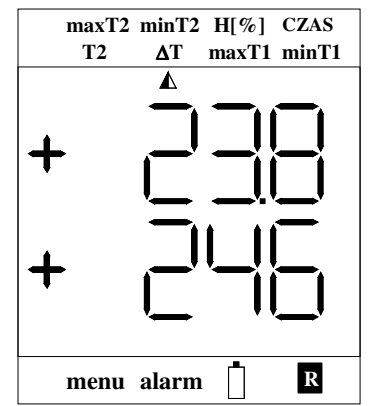

Aktualizowanie wartości MAX, MIN następuje tylko gdy termometr jest włączony (podczas automatycznego zarejestrowania pomiaru w trybie uśpienia również następuje aktualizacja wartości MAX, MIN).

### **2.4.1.1 Resetowanie wartości MAX, MIN**

Aby zresetować wartości MIN, MAX należy przytrzymać przez 2 sekundy przycisk F (pod przyciskiem jest opis tej funkcji – reset (2sek)). Na górnym wyświetlaczu wyświetli "000". Resetowanie sygnalizowane jest również dźwiękowo przez podwójny sygnał buzera.

# **2.5 Podłączenie i obsługa psychrometru LB-754P2**

Psychrometr LB-754P2 podłącza się tak samo jak sondy LB-561 (LB-562) do gniazda C oznaczonego na Rys.1 Należy zwrócić uwagę na właściwe podłączenie psychrometru, wtyczkę można wsunąć w gniazdo tylko w odpowiedniej pozycji tak aby "pilot" w gnieździe trafił na wgłębienie we wtyczce, niewłaściwe podłączenie psychrometru będzie sygnalizowane błędem – patrz rozdział Sygnalizacja błędów.

Dodatkowo należy podłączyć do sieci 230V zasilacz sieciowy, który służy do zasilania wiatraczka psychrometru. Należy odczekać kilka minut aż wilgotność się ustabilizuje. Aby psychrometr działał poprawnie w pojemniku (wewnątrz psychrometru) musi znajdować się woda. Należy używać tylko wody destylowanej, którą wlewamy do pojemnika psychrometru (trzeba zdjąć pokrywę) przy pomocy strzykawki będącej na wyposażeniu psychrometru.

Uwaga! – nie można odłączać/podłączać psychrometru LB-754P2 gdy **termometr jest włączony** – grozi to uszkodzeniem danych kalibracyjnych zapisanych w psychrometrze (konieczne będzie przekazanie psychrometru do serwisu) oraz nieprawidłowym pomiarem wartości MAX, MIN).

# **2.6 Sonda LB-562 w trybie psychrometru**

Sonda LB-562 może być wykorzystywana jako psychrometr:

- termometr  $T1$  termometr suchy,
- termometr T2 termometr mokry.

Aktywację sondy LB-562 jako psychrometru wykonuje się w trybie menu (lub przy pomocy programu LOGGER). Domyślna stała psychrometryczna wynosi 677·10<sup>-6</sup>[1/°C]. Stałą psychrometryczną można zmienić tylko przy pomocy programu LOGGER. W najprostszym przypadku termometr T2 należy owinąć tkaniną bawełnianą i zwilżyć wodą; odczekać kilka minut i zmierzyć wilgotność. Można również zastosować własną mechanikę psychrometru.

# **2.6.1 Zatrzymanie wyników pomiarów**

Wyniki pomiarów można zatrzymać w dowolnym momencie przez naciśnięcie przycisku stop. Zatrzymanie wyniku pomiaru sygnalizowane jest wyświetleniem na obu wierszach wyświetlacza napisu:

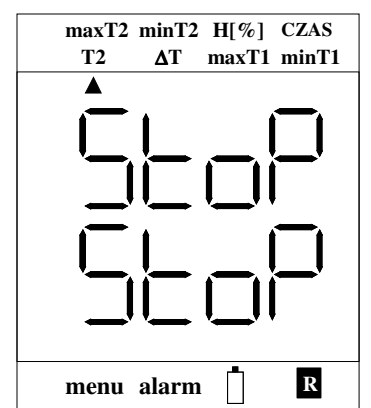

**na zmianę z zatrzymanymi wynikami pomiarów**. Aby przywrócić wyświetlanie aktualnych pomiarów należy ponownie nacisnąć przycisk stop.

Tryb zatrzymania wyników pomiarów jest wyłączany jeżeli zostanie wykryty alarm – wtedy na wyświetlaczu sygnalizowane są alarmy. Jeżeli alarm przestanie być aktywny miernik wraca do trybu STOP.

# **2.7 Podświetlenie wyświetlacza**

Podświetlenie włącza się i wyłącza przy pomocy przycisku  $\mathcal{\textbf{*}}$ . Podświetlenie automatycznie wyłącza się po minucie (od ostatniego naciśnięcia dowolnego przycisku na klawiaturze). Gdy podłączona jest ładowarka autowyłączanie podświetlenia jest nieaktywne. Podświetlenie należy włączać tylko w razie potrzeby, ponieważ ponad 30-krotnie zwiększa pobór prądu z baterii.

# **2.8 Tryb menu**

Tryb menu służy do ustawiania różnych parametrów. W trybie menu znaczenie przycisków na klawiaturze opisane jest **kolorem czarnym**. Do uruchomienia trybu menu służy przycisk menu. Do wyjścia z trybu menu służy przycisk NIE. O

aktywności trybu menu informuje wskaźnik przy napisie **menu**. Znaczenie przycisków w trybie menu jest następujące:

- ↑ strzałka w górę, służy do wybierania opcji menu lub do ustawiania różnych parametrów w menu (zwiększanie parametru),
- ↓ strzałka w dół, służy do wybierania opcji menu, lub do ustawiania różnych parametrów w menu (zmniejszanie parametru),
- TAK wejście do wybranej opcji menu lub zatwierdzenie ustawianego parametru w menu,
- NIE wyjście z menu (lub przejście o poziom wyżej w menu).

Zatwierdzenie zmiany parametru w menu jest sygnalizowane dwukrotnym sygnałem dźwiękowym.

Wszystkie parametry ustawiane w menu można również ustawiać przy pomocy programu LOGGER.

Jeżeli po włączeniu trybu menu przez minutę nie będzie używana klawiatura termometr wróci automatycznie do trybu pomiarów.

### **2.8.1 Drzewo menu**

1. Ustawianie alarmów – ALAr

- 1.1 Włączanie/wyłączanie alarmowania
- 1.2 Ustawianie At1L (alarm niski temperatury T1)
- 1.3 Ustawianie At1H (alarm wysoki temperatury T1)
- 1.4 Ustawianie At2L (alarm niski temperatury T2)
- 1.5 Ustawianie At2H (alarm wysoki temperatury T2)
- 1.6 Ustawianie AdtL (alarm niski różnicy temperatur  $\Delta T = T1-T2$ )
- 1.7 Ustawianie AdtH (alarm wysoki różnicy temperatur  $\Delta T = T1-T2$
- 1.8 Ustawianie AHLo (alarm niski wilgotności)
- 1.9 Ustawianie AHHI (alarm wysoki wilgotności)
- 2. Rejestracja rEJ
	- 2.1 Włączanie/wyłączanie rejestracji
	- 2.2 Ustawianie interwału rejestracji
	- 2.3 Ustawianie grupy pomiaru
	- 2.4 Włączanie/wyłączanie nadpisywania pomiarów
	- 2.5 Włączanie/wyłączanie dźwiękowej sygnalizacji rejestracji pomiarów
- 3. Różne OnOF
	- 3.1 AOFF Ustawianie czasu autowyłączania
	- 3.2 rtCE Włączanie/wyłączanie wyświetlania błędu nieustawionego zegara (Err 01) przy włączaniu termometru
	- 3.3 PCHy Włączanie/wyłączanie aktywności psychrometru w trybie sondy LB-562

# **2.9 Alarmowanie**

Termometr wyposażony jest w optyczną (na wyświetlaczu) i dźwiękową sygnalizację alarmów. **Uwaga: po wyłączeniu miernika alarmy nie są sprawdzane.** Alarmy są sprawdzane podczas rejestracji automatycznej (sprawdzanie następuje co interwał rejestracji). Jeżeli więc konieczna jest ciągła kontrola należy wyłączyć

autowyłączanie w termometrze lub lepszym rozwiązaniem jest uruchomienie rejestracji – wtedy alarmy sprawdzane są co interwał rejestracji (nie ma niebezpieczeństwa przypadkowego wyłączenia miernika i braku alarmowania).

#### **2.9.1 Sygnalizacja alarmów**

O aktywności alarmowania informuje wyświetlony wskaźnik ▲ przy napisie **alarm**. Wystąpienie alarmu jest sygnalizowane w następujący sposób:

- miga wskaźnik  $\triangle$  przy napisie **alarm**,
- na dolnym wyświetlaczu wyświetla się na przemian z temperaturą napis:
	- $\circ$  HL IL gdy przekroczony jest alarm niski temperatury T1,
	- $\overline{\mathcal{C}}$   $\overline{\mathsf{H}}$   $\overline{\mathsf{H}}$   $\overline{\mathsf{g}}$  gdy przekroczony jest alarm wysoki temperatury T1,
	- $\circ$  HCCL gdy przekroczony jest alarm niski temperatury T2,
	- $\sigma$   $\text{HECH}$  gdy przekroczony jest alarm wysoki temperatury T2,
	- o HdEL gdy przekroczony jest alarm niski różnicy ∆T = T1-T2,
	- o HdLH gdy przekroczony jest alarm wysoki różnicy ∆T = T1-T2,
	- $\overline{C}$   $\overline{H}$  $\overline{H}$  $\overline{G}$  gdy przekroczony jest alarm niski wilgotności,
	- $\sigma$   $\left|\frac{1}{2} \right|$  gdy przekroczony jest alarm wysoki wilgotności,
- uruchomiony zostaje sygnał dźwiękowy.

Jednocześnie sygnalizowany jest tylko jeden alarm.

# **2.9.2 Ustawianie alarmów**

- Wejść w tryb menu nacisnąć przycisk menu.
- Ustawianie alarmów zgrupowane jest w menu o numerze 1. należy wybrać przy pomocy przycisków **↓↑** ten numer – na wyświetlaczu wyświetli się napis:

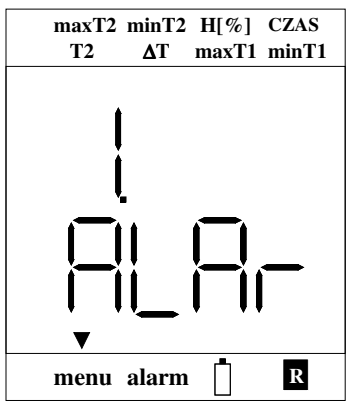

• Zatwierdzić przyciskiem TAK wejście w ustawianie alarmów – na wyświetlaczu wyświetli się:

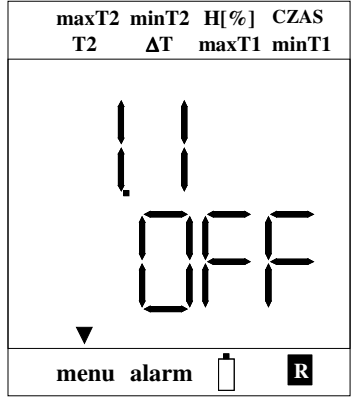

- Nacisnąć przycisk TAK napis **1.1** zacznie migać przy pomocy przycisków **↓↑** wybrać opcję:
	- $\circ$   $\Box \Box$  oznacza włączenie alarmowania.
	- $\overline{C}$   $\overline{C}$  –
- Zatwierdzić wprowadzone ustawienie  $\Box \Box$  przyciskiem TAK napis 1.1 przestanie migać, nacisnąć przycisk NIE co spowoduje wyjście o poziom wyżej w menu,
- Przy pomocy przycisków **↓↑** wybrać opcję do ustawiania alarmów:
	- $\circ$  1.2 At1L alarm niski temperatury T1,
	- $\circ$  1.3 At1H alarm wysoki temperatury T1,
	- $\circ$  1.4 At2L alarm niski temperatury T2,
	- $\circ$  1.5 At2H alarm wysoki temperatury T2,
	- o 1.6 AdtL alarm niski różnicy temperatur ∆T = T1-T2,
	- o 1.7 AdtH alarm wysoki różnicy temperatur  $\Delta T = T1-T2$ ,
	- o 1.8 AHLo alarm niski wilgotności,
	- o 1.9 AHHI alarm wysoki wilgotności.
- Po wybraniu np. opcji 1.2 na wyświetlaczu wyświetli się:

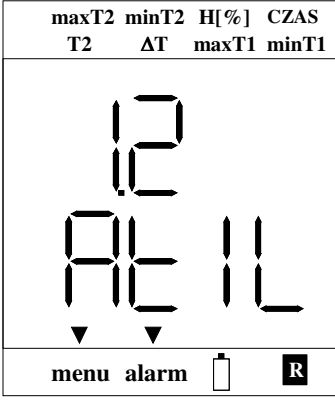

- Nacisnąć przycisk TAK napis **1.2** zacznie migać a na dolnym wyświetlaczu wyświetli się wartość progu alarmu – przy pomocy przycisków **↓↑** ustawić potrzebną wartość progu (przytrzymanie przycisków ↓↑ umożliwia przyśpieszenie ustawiania progu),
- Zatwierdzić wprowadzoną wartość progu przyciskiem TAK napis **1.2** przestanie migać, nacisnąć przycisk NIE dwukrotnie co spowoduje wyjście z trybu menu,

• Analogicznie ustawia się inne alarmy.

# **2.10 Rejestracja pomiarów**

Termometr LB-560E wyposażony jest w pamięć pomiarów. Pomiar można zapisać na żądanie oraz automatycznie. Zapisane pomiary można odczytać tylko przy pomocy programu LOGGER. Rejestracja automatyczna wymaga ustawienia następujących parametrów:

- interwału rejestracji tzn. co ile ma być wykonywany pomiar,
- grupy pomiaru jest to znacznik, który można ustawiać aby zgrupować pomiary np. pomiarom wykonanym w jednym pomieszczeniu przypisać grupę 0, pomiarom w innym pomieszczeniu przypisać grupę 1 itd.; grupę można ustawiać w zakresie 0....7,
- nadpisywanie pomiarów:
	- o opcja włączona po zapełnieniu pamięci najstarsze pomiary są kasowane,
	- o opcja wyłączona pomiary są zapisywane do zapełnienia pamięci, zapełnienie pamięci jest sygnalizowane na wyświetlaczu i dźwiękowo,
- dźwiękowa sygnalizacja rejestracji włączenie tej opcji uaktywnia krótki sygnał dźwiękowy w momencie zarejestrowania pomiaru.

W trybie menu miernik **nie rejestruje** pomiarów. Jeżeli po włączeniu trybu menu przez minutę nie będzie używana klawiatura termometr wróci automatycznie do trybu pomiarów i pomiary będą rejestrowane.

## **2.10.1 Zapisanie pomiaru do pamięci na żądanie**

Wynik pomiaru temperatur i wilgotności można zapisać do wewnętrznej pamięci w dowolnym momencie przez naciśnięcie i przytrzymanie przycisku stop przez 2 sekundy (pod przyciskiem jest opis tej funkcji przycisku zapisz (2sek)). Jeżeli włączony jest tryb zatrzymania pomiarów STOP należy go wyłączyć – nacisnąć krótko przycisk stop). Zapisanie wyniku pomiaru sygnalizowane jest wyświetleniem na chwilę napisu  $\Gamma$ , na dolnym wierszu wyświetlacza oraz dwukrotnym sygnałem

dźwiękowym.

Zapisywany jest zawsze aktualny pomiar, nie ma możliwości zapisania pomiaru, który został zatrzymany w trybie STOP.

Odczyt zapisanych pomiarów przedstawiony jest w opisie programu LOGGER. Pomiar wykonany ręcznie z klawiatury będzie opisany w raporcie i na wykresie jako *Pomiar ręczny*.

# **2.10.2 Ustawienia rejestracji automatycznej**

- Wejść w tryb menu nacisnąć przycisk menu.
- Ustawianie parametrów rejestracji zgrupowane jest w menu o numerze **2.** należy wybrać przy pomocy przycisków  $\downarrow$ ↑ ten numer – na wyświetlaczu pojawi się napis:

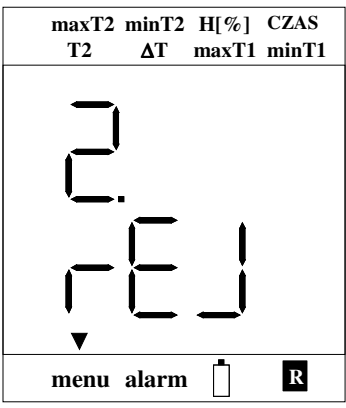

• Zatwierdzić przyciskiem TAK wejście w ustawianie parametrów rejestracji – na wyświetlaczu wyświetli się:

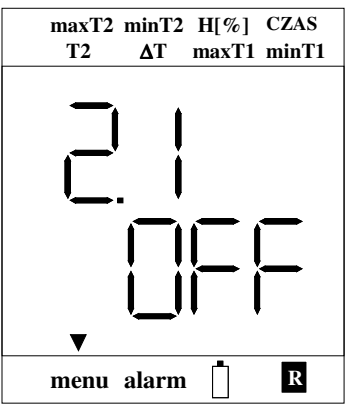

- Nacisnąć przycisk TAK napis **2.1** zacznie migać przy pomocy przycisków **↓↑** wybrać opcję:
	- $\circ$   $\Box$   $\circ$  oznacza włączenie rejestracji,
	- $\overline{O}$   $\overline{O}$  –
- Zatwierdzić wprowadzone ustawienie **OD** przyciskiem TAK napis 2.1 przestanie migać, nacisnąć przycisk NIE co spowoduje wyjście o poziom wyżej w menu,
- Przy pomocy przycisków **↓↑** wybrać jedną z opcji:
	- o 2.2 IntE ustawianie interwału rejestracji (minuty.sekundy),
	- o 2.3 GruP ustawianie grupy pomiaru,
	- o 2.4 nAdP włączanie/wyłączanie nadpisywania pomiarów,
	- o 2.5 bEEP włączanie/wyłączanie dźwiękowej sygnalizacji rejestracji.
- Po wybraniu np. opcji 2.2 na wyświetlaczu wyświetli się:

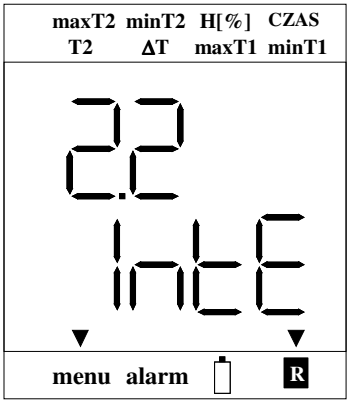

- Nacisnąć przycisk TAK napis **2.2** zacznie migać a na dolnym wyświetlaczu wyświetli się wartość interwału rejestracji w formacie **minuty.sekundy** – przy pomocy przycisków **↓↑** ustawić potrzebną wartość interwału rejestracji, (przytrzymanie przycisków **↓↑** umoŜliwia przyśpieszenie ustawiania interwału),
- Zatwierdzić wprowadzoną wartość interwału przyciskiem TAK napis **2.2**  przestanie migać, nacisnąć przycisk NIE dwukrotnie co spowoduje wyjście z trybu menu,
- Analogicznie ustawia się inne parametry rejestracji.

## **2.10.3 Sygnalizacja rejestracji**

O aktywności rejestracji informuje wyświetlony wskaźnik przy znaku **R** . Jeżeli wybrany jest tryb rejestracji z wyłączonym nadpisywaniem zapełnienie pamięci w 100 % sygnalizowane jest w następujący sposób:

- miga wskaźnik  $\blacktriangle$  przy napisie  $\mathbf R$ ,
- na dolnym wyświetlaczu wyświetla się na przemian z temperaturą napis  $H_{\square}$
- uruchomiony zostaje podwójny sygnał dźwiękowy co 5 sekund.

W momencie zarejestrowania pomiaru na dolnym wierszu wyświetlacza wyświetla się na chwilę napis  $H \subset \Box$ . Zalecane jest aby w momencie wyświetlania napisu  $\P$  $\vdash$   $\vdash$   $\bot$  nie używać klawiatury.

Jeżeli zostanie wykryty błąd nieustawionego zegara termometr nie można rejestrować pomiarów – będzie sygnalizowany błąd nieustawionego zegara. Zegar można ustawić tylko przy pomocy programu LOGGER (wcześniej trzeba odczytać i skasować pamięć pomiarów).

Jeżeli rejestracja jest włączona po wyłączeniu miernika nie wyłącza się on całkowicie – miernik przechodzi w tryb uśpienia. Więcej informacji o tym trybie znajduje się w rozdziale Tryb uśpienia.

### **2.11 Ustawienia czasu autowyłączania**

Czas autowyłaczania można ustawiać w zakresie 0....30minut. Inny sposób na oszczędzanie prądu baterii opisany jest w rozdziale Oszczędzanie baterii – przy odpowiednim ustawieniu termometru baterie trzeba będzie ładować tylko raz na rok.

Ustawienie czasu na zero oznacza **wyłączenie** autowyłączania. Aby ustawić czas autowyłączania należy:

- Wejść w tryb menu nacisnąć przycisk menu,
- Ustawianie czasu autowyłączania znajduje się w menu o numerze 3. należy wybrać przy pomocy przycisków **↓↑** ten numer – na wyświetlaczu pojawi się napis:

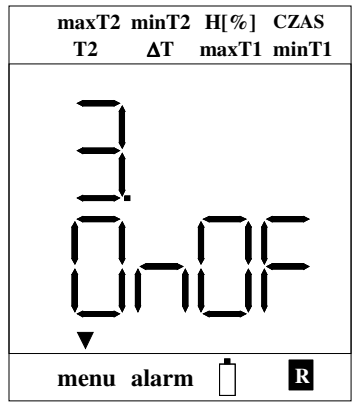

• Zatwierdzić przyciskiem TAK wejście w bieżące menu – na wyświetlaczu wyświetli się:

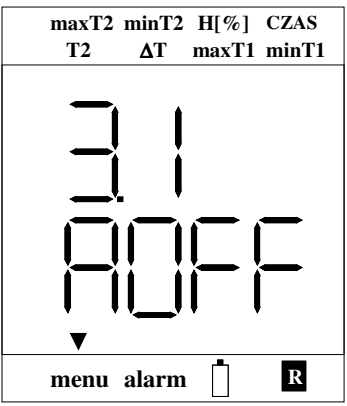

- Nacisnąć przycisk TAK napis **3.1** zacznie migać a na dolnym wyświetlaczu wyświetli się wartość czasu autowyłączania w **minutach** – przy pomocy przycisków **↓↑** ustawić potrzebną wartość czasu autowyłączania,
- Zatwierdzić wprowadzoną wartość czasu autowyłączania przyciskiem TAK napis **3.1** przestanie migać,
- Nacisnąć przycisk NIE dwukrotnie co spowoduje wyjście z trybu menu.
- Analogicznie ustawia się inne opcje menu.

# **2.12 Wyświetlanie dodatkowych informacji**

• Przekroczenie zakresu pomiarowego sygnalizowane jest przez miganie wyniku pomiaru.

- Napis  $\Box$  $\Box$  $\Box$  wyświetla się podczas próby wyłączania termometru gdy podłączona jest ładowarka.
- Napis  $\Box$   $\Box$  wyświetla się podczas wyłączania termometru.
- Napis  $PL$  oznacza, że termometr jest w trybie komunikacji z komputerem.
- Poniższy napis wyświetla się podczas włączenia:

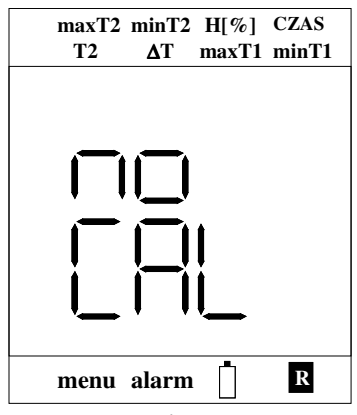

oznacza to, że termometr nie przeszedł kalibracji w laboratorium.

## **2.12.1 Sygnalizacja błędów**

Błędy wyświetlają się po włączeniu termometru jeden po drugim wg kolejności detekcji. Po przejściu do trybu pomiarów wyświetla się już tylko jeden błąd, ten który zostanie wykryty jako pierwszy (w trybie pomiarów nie jest sprawdzany błąd zegara – sygnalizowany jest tylko przez miganie czasu po wybraniu przyciskiem F trybu wyświetlania czasu). Błąd pamięci pomiarów jest wyświetlany w pętli pomiarowej tylko gdy jest aktywna rejestracja. Błędy wyświetlają się w następujący sposób:

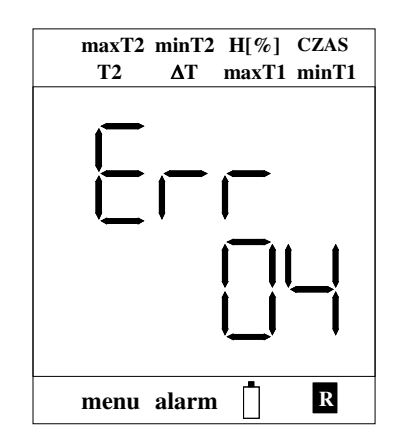

Znaczenie błędów jest następujące:

- – uszkodzenie miernika, naleŜy przekazać termometr do serwisu,
- $-$  zegar nieustawiony w menu 3.2 można wyłączyć wyświetlanie tego błędu,
- $\Box$  błąd danych kalibracyjnych miernika, na ogół oznacza to konieczność przekazania miernika do serwisu; jeżeli błąd ten jest wyświetlany ze znakiem + oznacza to, że poprawna jest kopia kalibracji miernika – aby przywrócić kalibrację trzeba po włączeniu miernika trzymać cały czas przycisk stop,
- – błąd danych kalibracyjnych sondy LB-561 (LB-563 lub LB-754P2), na ogół oznacza to konieczność przekazania sondy do serwisu; jeżeli błąd ten jest wyświetlany ze znakiem + oznacza to, że poprawna jest kopia kalibracji sondy – aby przywrócić kalibrację trzeba po włączeniu miernika trzymać cały czas przycisk F,
- $\Box$  sonda LB-561 (LB-563 lub LB-754P2), niepodłączona lub podłączona niewłaściwie (wtyczka sondy znajduje się w nieodpowiedniej pozycji w stosunku do gniazda),
- – błąd pamięci rejestracji przekazać termometr do serwisu,
- $\Box$  $\Box$  uszkodzenie miernika, należy przekazać termometr do serwisu,
- podłączona niewłaściwa sonda oznacza to, że miernik nie obsługuje podłączonej sondy.

# **3. Współpraca z komputerem - opis programu LOGGER**

Z termometrem LB-560E dostarczany (na zamówienie) jest specjalizowany program LOGGER dla komputerów PC z systemem Windows. Termometr LB-560E można podłączyć do komputera poprzez dedykowany interfejs USB LB-376A. Program LOGGER umożliwia kompletną obsługę rejestratora:

- odczyt bieżących wskazań przyrządu,
- odczyt danych pomiarowych, kasowanie pamięci,
- prezentację zarejestrowanych danych w postaci tabeli, wykresu i histogramu,
- ustawianie wszystkich parametrów rejestracyjnych,
- zadawanie progów alarmowych,
- jest możliwa obsługa wielu termometrów jednocześnie.

# **3.1 Instalacja programu LOGGER – konfiguracja LB-560**

- Zainstalować na komputerze program LOGGER z dostarczonego nośnika (aktualizacje dostępne są na stronie http://www.label.pl/po/logger.html) uruchomić instalator programu i postępować dalej zgodnie ze wskazówkami instalatora.
- Do każdego egzemplarza LB-560 jest dołączany klucz autoryzacyjny w postaci pliku dyskowego. Podczas instalacji programu LOGGER dołączone klucze są automatycznie umieszczane w katalogu KEYS. W przypadku dokupienia nowego urządzenia wystarczy ręcznie skopiować dołączony plik z kluczem do tego katalogu.
- Podłączyć LB-560 do komputera przy pomocy konwertera LB-376A (patrz rozdział Opis konwertera USB LB-376A), czerwona dioda w konwerterze powinna się zaświecić.
- Uruchomić program LOGGER, z menu *Konfiguracja* wybrać opcję *Konfiguracja urządzeń*

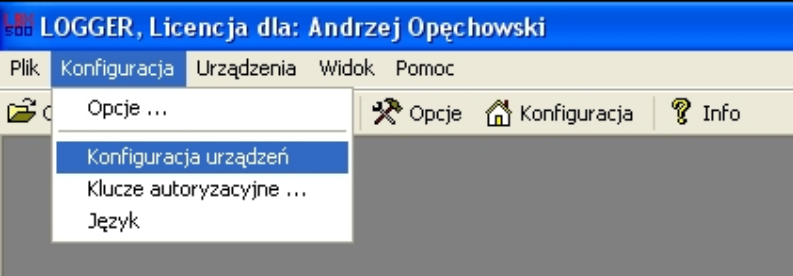

• pojawi się okno jak poniżej:

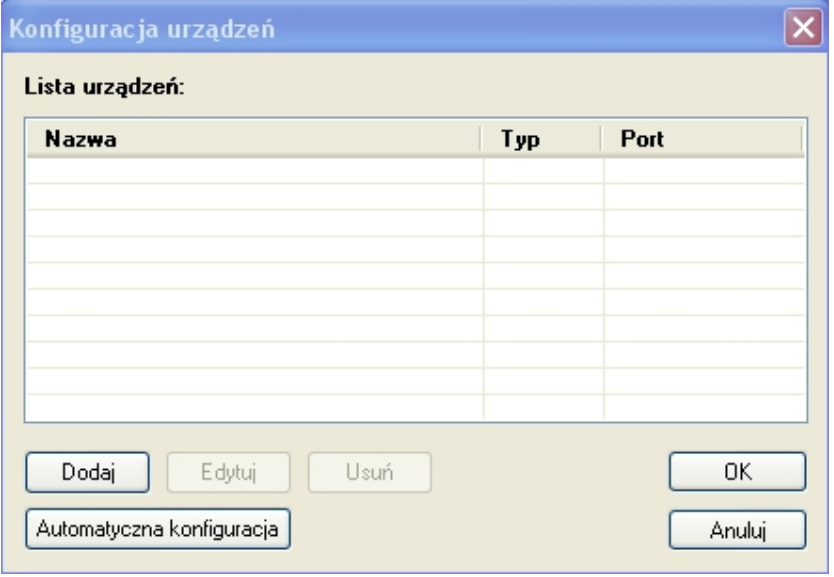

• wybrać przycik *Dodaj* – pojawi się okno przedstawione poniżej:

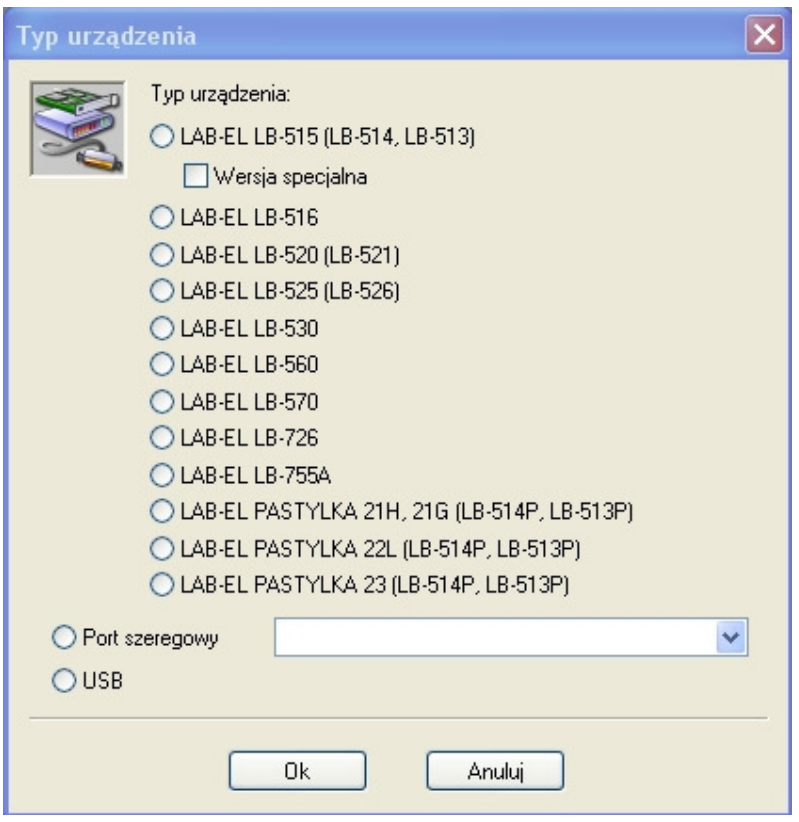

• Należy wybrać jako typ urządzenia *LAB-EL LB-560* oraz wybrać opcję Port *szeregowy* dla systemu Windows 98 oraz opcję *USB* dla systemu Windows XP (Windows 2000, Windows 7); nacisnąć OK, w oknie konfiguracji urządzeń powinien pojawić się przyrząd LB-560 tak jak jest to przedstawione w oknie poniżej:

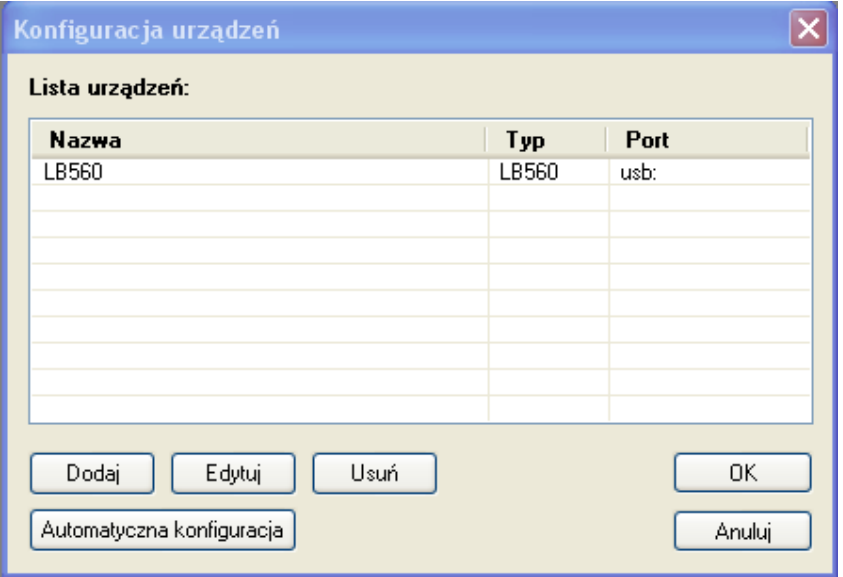

• Nacisnąć przycisk OK., pojawi się okno statusu LB-560 i rozpocznie się nawiązywanie komunikacji z termometrem (termometr powinien sam się włączyć, jeżeli był wyłączony). Komunikacja powinna zostać nawiązana po kilku sekundach, okno LB-560 zostanie wypełnione odczytami z termometru np. jak na Rys.4, na pasku informacyjnym okna (na dole) powinien wyświetlić się napis **Komunikacja: Ok**. O poprawności transmisji świadczy miganie zielonej diody w konwerterze LB-376A. Na wyświetlaczu LB-560 pojawi się napis:

![](_page_27_Figure_2.jpeg)

informujący o trybie połączenia z komputerem.

- W przypadku problemów z konfiguracją połączenia zwłaszcza gdy podłączone jest kilka termometrów jednocześnie można użyć w oknie konfiguracji urządzeń przycisku *Automatyczna konfiguracja*.
- Powyższe kroki związane z dołączeniem obsługi przez LOGGER termometru LB-560 przeprowadza się na ogół **jednorazowo** – program pamięta ostatnio przeprowadzoną konfigurację i przy każdym uruchomieniu LOGGER'a termometr będzie już widoczny w menu Urządzenia.

# **3.2 Opis konwertera USB LB-376A**

Na Rys.3 przedstawiony jest wygląd konwertera LB-376A.

![](_page_27_Figure_8.jpeg)

**Rys. 3 Konwerter USB LB-376A** 

#### **UWAGA: Zaleca się zainstalowanie programu LOGGER przed pierwszym podłączeniem konwertera LB-376A do komputera.**

Konwerter LB-376A wyposażony jest w dwie diody sygnalizacyjne:

- **PWR czerwona dioda**  zaświecenie tej diody oznacza prawidłowe podłączenie konwertera do komputera (właściwe zainstalowanie sterowników),
- **TX/RX zielona dioda**  miganie diody oznacza prawidłową komunikację z termometrem LB-560.

Przy pomocy przewodu USB będącego w zestawie termometru należy podłączyć konwerter LB-376A do komputera (przewód USB podłączyć do konwertera od strony napisu USB). System Windows powinien zgłosić i rozpoznać nowe urządzenie USB LB-376 (tylko przy pierwszym podłączeniu). W konwerterze LB-376A powinna zaświecić się dioda czerwona PWR.

Przewód konwertera z wtyczką należy podłączyć do gniazda termometru LB-560 oznaczonego jako D na Rys.1. Po wyłączeniu programu LOGGER zalecane jest aby odłączać konwerter LB-376A od komputera.

Jeżeli z jakiegoś powodu system nie rozpozna prawidłowo konwertera LB-376A (wygaszona czerwona dioda po podłączeniu do komputera) należy ręcznie zainstalować odpowiedni sterownik (wcześniej można jeszcze spróbować zrestartować komputer), który znajduje się w katalogu USB programu LOGGER (np. C:\Program Files\LAB-EL LOGGER\USB). W tym celu należy korzystając ze menadżera urządzeń systemu Windows odszukać nieprawidłowo zainstalowane urządzenie USB i zaktualizować sterownik wskazując katalog USB programu LOGGER jako miejsce, z którego ma być pobrany nowy sterownik.

**Uwaga:** Niezależnie od liczby posiadanych konwerterów instalację sterowników przeprowadza się tylko jednokrotnie i nie należy jej powtarzać dla każdego posiadanego konwertera.

### **3.2.1 Ładowanie baterii przy pomocy konwertera LB-376A**

Aby uruchomić ładowanie baterii przy pomocy konwertera LB-376A należy nacisnąć przycisk  $\boxed{\phantom{a}$  zmień  $\phantom{a}$  – w prawym dolnym rogu okna statusu termometru (patrz rys.4). Ładowanie baterii uruchomi się automatycznie jeżeli zostanie wykryty niski stan naładowania baterii.

Aby powrócić do trybu wyświetlania pomiarów w oknie termometru należy ponownie nacisnąć przycisk *Zmień*.

# **3.3 Obsługa programu LOGGER**

Na rys. 4 przedstawiony jest przykładowy widok okna statusu termometru LB-560E (wcześniej należy dokonać odpowiedniej konfiguracji – rozdział Instalacja programu LOGGER – konfiguracja LB-560). Jeżeli okno jest niewidoczne naleŜy wybrać menu *Urządzenia→LB-560→Status*.

![](_page_29_Picture_113.jpeg)

#### **Rys. 4 Przykładowy widok okna (statusu) w programie LOGGER po podłączeniu termometru LB-560E z sondą LB-562**

W menu *Konfiguracja→Opcje...* można przystosować wygląd programu i wykresu do własnych potrzeb.

![](_page_29_Figure_4.jpeg)

#### **3.3.1 Klucze autoryzacyjne.**

Do każdego egzemplarza LB-560 przyporządkowany jest klucz autoryzacyjny dostarczany przez producenta razem z programem LOGGER (na zamówienie). Klucz związany jest z typem przyrządu i jego numerem seryjnym. Klucze autoryzacyjne przechowywane są katalogu KEYS programu LOGGER (np. C:\Program Files\LAB-EL LOGGER\KEYS). Jeżeli użytkownik nie posiada klucza autoryzacyjnego dla swojego egzemplarza termometru program LOGGER będzie działać tylko w trybie demo (nie można wykonywać ustawień termometru, odczytywać pamięci itd.). Plik z odpowiednim kluczem autoryzacyjnym powinien być

skopiowany do katalogu KEYS (aby klucz został odczytany należy wyłączyć i włączyć program LOGGER).

Wybierając w oknie programu LOGGER opcję menu *Konfiguracja→Klucze Autoryzacyjne* można odczytać dane aktualnych kluczy.

#### **3.3.2 Zmiana ustawień termometru**

Wszystkie ustawienia termometru wykonuje się z menu *Urządzenia→LB-560*:

![](_page_30_Picture_188.jpeg)

- *Status*  uaktywnienie okna termometru LB-560,
- *Historia pomiarów* odczyt pomiarów z pamięci,
- *Rejestracja* ustawienia rejestracji (patrz Rys.5),
- *Alarmy* ustawienia alarmów,
- *Ustawienia psychrometru* aktywacja i ustawianie stałej psychrometrycznej w trybie psychrometru dla LB-562,
- *Zapis danych do pliku* odczyt pomiarów i zapis na dysk do pliku,
- *Kasowanie pamięci* usunięcie **(bezpowrotne)** pomiarów z pamięci termometru,
- *Ustawienie czasu* ustawienie czasu w termometrze, możliwe tylko gdy pamięć pomiarów jest pusta,
- *Ustawienia wyłączania* ustawianie czasu autowyłączania,
- *Resetowanie wartości min-max*.

Dodatkowo na dolnym pasku okna (patrz Rys.4) są 4 przyciski  $\Box$  zapis do pliku, dzięki którym można szybciej ustawić Rejestracja **& Alarmy Q** Historia | dany parametr bez wchodzenia do menu.

![](_page_31_Picture_78.jpeg)

**Rys. 5 Ustawienia rejestracji w programie LOGGER** 

#### **3.3.3 Odczyt pomiarów**

Aby odczytać pomiary zapisane w termometrze należy nacisnąć przycisk **Q** Historia w oknie Statusu LB-560 (lub wybrać menu *Urządzenia→LB-560→Historia*). Po odczytaniu pomiarów pojawi się nowe okno zatytułowane *Pamięć Rejestracji (Zbiór Danych)*.

![](_page_31_Picture_79.jpeg)

#### **3.3.3.1 Prezentacja pomiarów na wykresie**

W oknie pamięci rejestracji wybrać przycis  $\frac{1}{\infty}$  wykres pojawi się okno konfiguracji wykresu:

![](_page_32_Picture_74.jpeg)

Przez podwójne klikniecie myszą należy wybrać zmienne, które mają być rysowane na wykresie a następnie wybrać przycisk *Pokaż*. Po wybraniu serii "LB-560 T1" Pojawi się okno z wykresem np.:

![](_page_32_Figure_3.jpeg)

#### **3.3.3.2 Prezentacja pomiarów w postaci histogramu**

W oknie pamięci rejestracji wybrać temperaturę (LB-560 T1) a następnie nacisnąć przycisk **II** Histogram . Pojawi się okno ustawień histogramu:

![](_page_33_Picture_109.jpeg)

Należy wybrać odpowiednie ustawienia i nacisnąć przycisk OK. Pojawi się okno z histogramem np.:

![](_page_33_Figure_5.jpeg)

#### **3.3.3.3 Prezentacja pomiarów w postaci raportu**

W oknie pamięci rejestracji wybrać przycisk  $\boxplus_{\sf Raport}$ , pojawi się okno konfiguracii raportu:

![](_page_34_Picture_88.jpeg)

Przez podwójne kliknięcie myszą należy wybrać zmienne, które mają być wyświetlane w raporcie a następnie wybrać przycisk *Pokaż*. Np. po wybraniu wszystkich serii danych pojawi się okno z raportem np.:

![](_page_34_Picture_89.jpeg)

#### **3.3.3.4 Zapis pomiarów do pliku**

W celu skopiowania zawartości pamięci pomiarów do pliku na dysk komputera należy:

- Wybrać przycisk  $\Box$  Zapis do pliku znajdujący się w prawym dolnym rogu okna Statusu LB-560 (patrz Rys. 4).
- Wybrać nazwę pliku z danymi oraz właściwy katalog lub zaakceptować proponowana nazwę i katalog przez program i nacisnąć przycisk *Zapisz*,
- Pojawi się okno z opcjami zapisu:

![](_page_35_Picture_178.jpeg)

- Według potrzeb wybrać:
	- o Weryfikacja poprawności opcja dotycząca przeprowadzenie weryfikacji zapisywanych danych (kontrola nad próbą modyfikacji pliku poza oprogramowaniem LOGGER).
	- o Szyfrowanie opcja dotycząca szyfrowania danych (ochrona hasłem przed otworzeniem pliku przez osobę nieupoważnioną).
- wybrać przycisk *OK*, nastąpi przepisanie zarejestrowanych danych do wskazanego pliku na dysk komputera.

#### **3.3.3.5 Przegląd pliku z zarejestrowanymi danymi**

Plik z zarejestrowanymi danymi pomiarowymi można otworzyć w dowolnej chwili także wtedy gdy nie ma dołączonego urządzenia LB-560:

- Z menu *Plik* programu LOGGER wybrać opcję *Otwórz*.
- Wskazać odpowiedni plik na dysku z zapisanymi pomiarami.
- Zostanie otwarte okno z pamięcią rejestracji, która została zapisana w pliku.
- Dane przegląda się tak jak to zostało opisane we wcześniejszych rozdziałach.

# **4. Dane techniczne**

# **4.1 Parametry metrologiczne**

![](_page_36_Picture_169.jpeg)

![](_page_36_Picture_170.jpeg)

![](_page_36_Picture_171.jpeg)

# **4.2 Parametry techniczne**

Rodzaj czujnika temperatury – PT1000.

![](_page_36_Picture_172.jpeg)

\*\*) Dla psychrometru minimalny interwał rejestracji wynosi 2 sekundy

![](_page_37_Picture_171.jpeg)

![](_page_37_Picture_172.jpeg)

![](_page_37_Picture_173.jpeg)

\*) - Wykraczanie poza zalecane ciągłe warunki pracy (np. przy instalowaniu urządzenia w otwartej przestrzeni) wymaga zastosowania dodatkowych środków zabezpieczających część elektroniczną urządzenia przed wykraplaniem wody wewnątrz urządzenia.

![](_page_37_Picture_174.jpeg)

# **4.3 Wymiary zewnętrzne**

![](_page_37_Picture_175.jpeg)